## **Inhaltsverzeichnis**

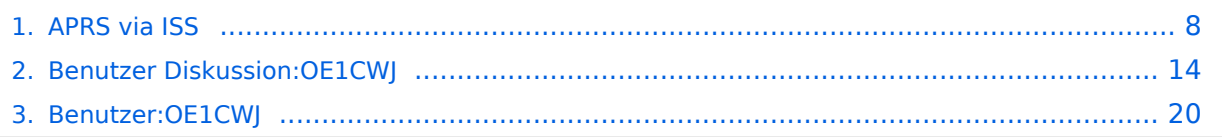

[Versionsgeschichte interaktiv durchsuchen](https://wiki.oevsv.at) [VisuellWikitext](https://wiki.oevsv.at)

# **[\(Quelltext anzeigen\)](#page-7-0)**

[OE1CWJ](#page-19-0) [\(Diskussion](#page-13-0) | [Beiträge](https://wiki.oevsv.at/wiki/Spezial:Beitr%C3%A4ge/OE1CWJ)) ([→Weitere Infos\)](#page-11-0) [← Zum vorherigen Versionsunterschied](#page-7-0)

Hier finden Sie einen interessanten Film auf youtube http://www.youtube.com

Bei dem hier gezeigten Kenwood TM-D710A/E lassen sich übrigens fünf

Benutzerprofile vorprogramieren, somit kann man vom üblichen APRS ausgehend sämtliche für ISS-Betrieb zu ändernden Parameter ganz einfach in einem Schritt

/watch?v=d6u0wm9dPes

### **[Version vom 27. Februar 2011, 09:40 Uhr](#page-7-0) [Version vom 5. Mai 2011, 15:09 Uhr](#page-7-0) ([Que](#page-7-0) [lltext anzeigen\)](#page-7-0)**

[OE1CWJ](#page-19-0) ([Diskussion](#page-13-0) | [Beiträge\)](https://wiki.oevsv.at/wiki/Spezial:Beitr%C3%A4ge/OE1CWJ) [\(→Weitere Infos](#page-11-0)) [Zum nächsten Versionsunterschied →](#page-7-0)

### **Zeile 59: Zeile 59:**

Hier finden Sie einen interessanten Film auf youtube http://www.youtube.com /watch?v=d6u0wm9dPes

Bei dem hier gezeigten Kenwood TM-D710A/E lassen sich übrigens fünf Benutzerprofile vorprogramieren, somit kann man vom üblichen APRS ausgehend sämtliche für ISS-Betrieb zu ändernden Parameter ganz einfach in einem Schritt anpassen.

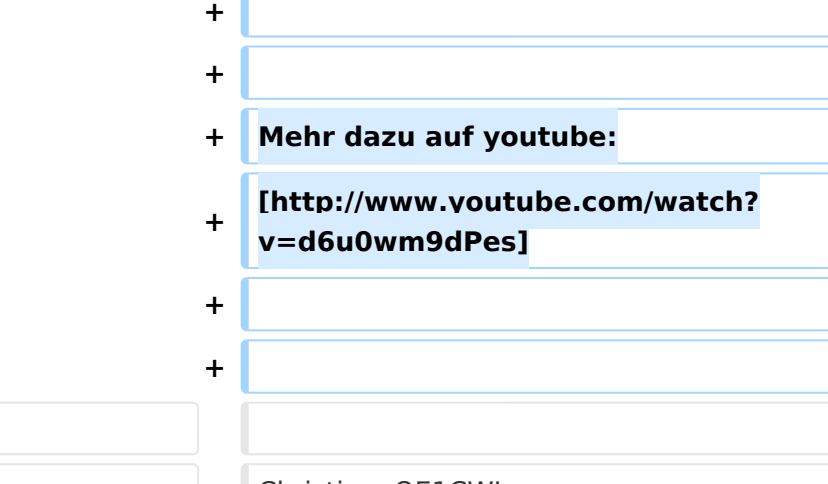

Christian, OE1CWJ Christian, OE1CWJ

anpassen.

www.oe1cwj.com www.oe1cwj.com

## Version vom 5. Mai 2011, 15:09 Uhr

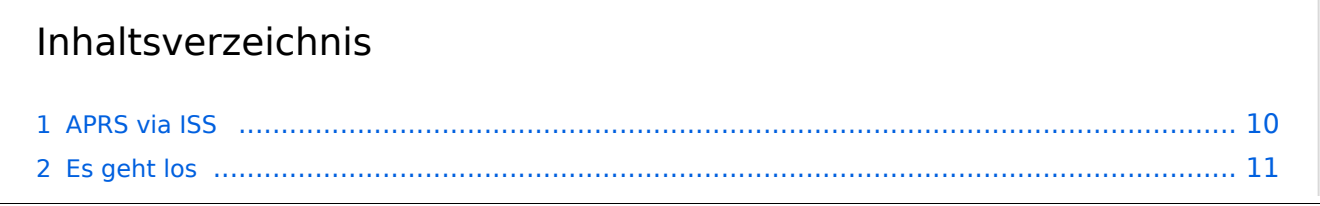

# **BlueSpice4**

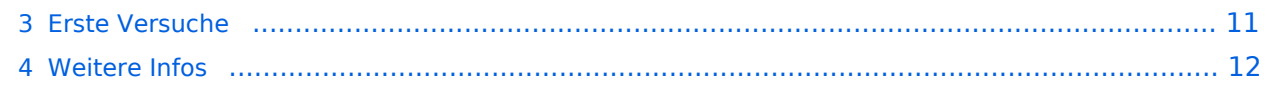

APRS Betrieb kann man auch über Satelliten und sogar über die **Internationale Raumstation ISS** machen. Dazu sind nicht nur bescheidene Antennensysteme erforderlich, es funktioniert auch mit einfachen Rundstrahlantennen und - noch faszinierender - im Mobilbetrieb, wie hier am Bild zu sehen kürzlich am Wiener Donaukanal.

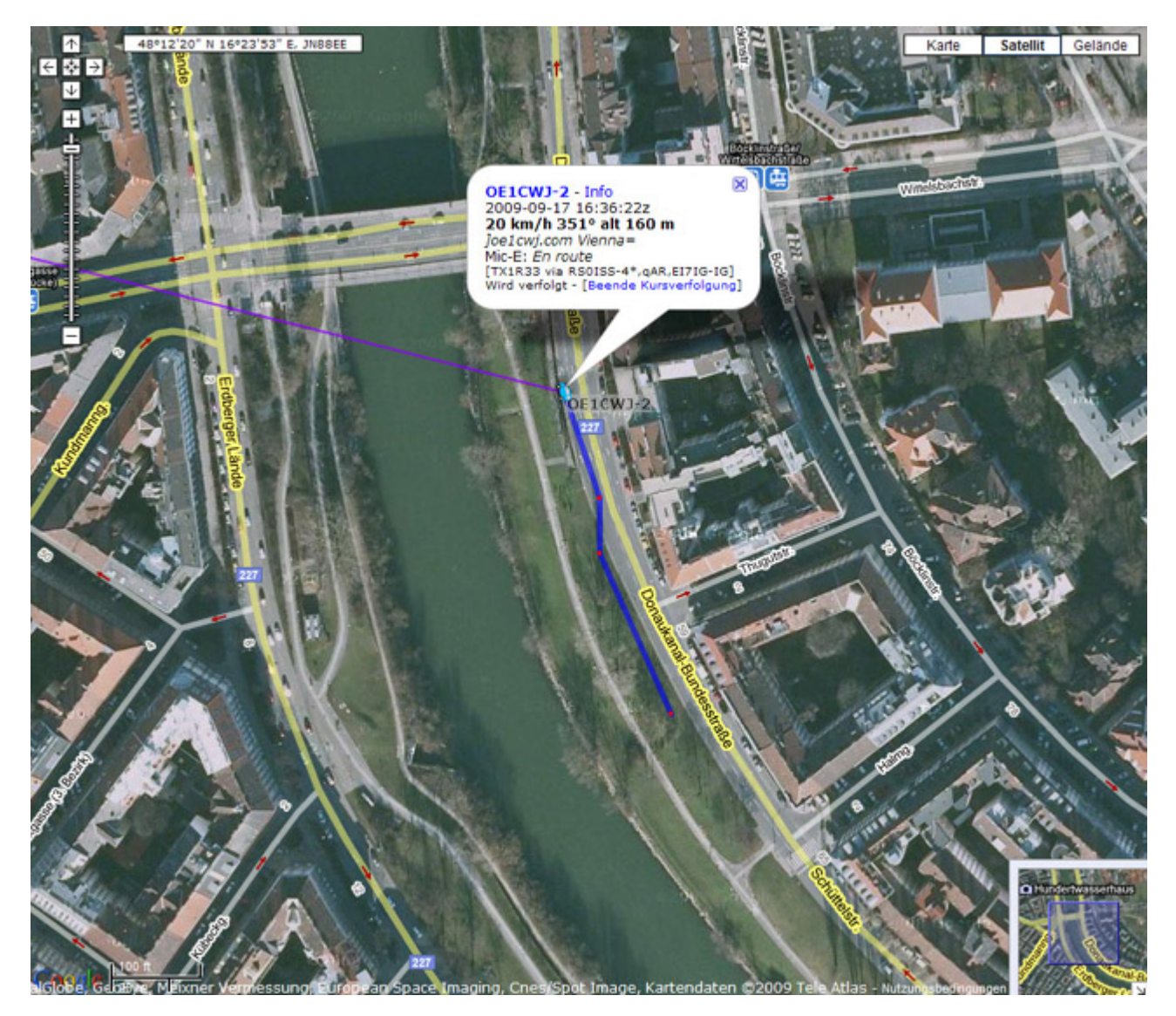

APRS Pakete werden von der ISS digipeated und von sogenannten SGates (Satellite gateways) gehört und ins Internet weitergeleitet. Für eine Erdumrundung benötigt die ISS circa 90 Minuten, während ein Durchgang am Boden zwischen 5-10 Minuten gehört werden kann. Um den 50. Breitengrad herum ergeben sich somit bis zu sieben brauchbare Überflüge, in Äquatornähe nur einer.

## Es geht los

Zuerst muss man wissen, wann der nächste Durchgang der ISS zu erwarten ist. Dazu gibt es eine Vielzahl von Programmen (z.B. SatPC32) und Online Tools wie z.B. [http://www.amsat.org/amsat](http://www.amsat.org/amsat-new/tools/predict/)[new/tools/predict/](http://www.amsat.org/amsat-new/tools/predict/) Ich selbst verwende hierfür mit grosser Zufriedenheit die iPhone Applikation Satellite Tracker - damit kann man auch unterwegs sehr bequem die nächsten anstehenden Durchläufe bestimmen. Natürlich sollte man nur Umläufe mit einer der jeweiligen Geographie entsprechenden Elevation (= Höhenwinkel, als der Winkel eines Punktes über dem Horizont) erwägen, im Wiener Raum ist dabei als Faustregel alles über 20 Grad erfolgversprechend.

Die ISS verwendet für den APRS Betrieb auf 145.825 Mhz simplex die Rufzeichen NA1ISS, RS0ISS, DP0ISS und hat für Amateurfunkbetrieb ein Kenwood TM-D700 onboard. Der Digipeater wird unter dem Rufzeichen ARISS angesprochen (PATH=APRS VIA ARISS)

So sieht beispielsweise eine Bakenaussendung am Monitor aus:

RS0ISS-4>CQ,SGATE: >ARISS - International Space Station (BBS/APRS on)

Es genügt die übliche APRS hardware: Ein 1200 baud packet TNC, Tracker oder eines der speziellen APRS Geräte (Kenwood, Yaesu)- als Antenne kann man wie schon erwähnt die

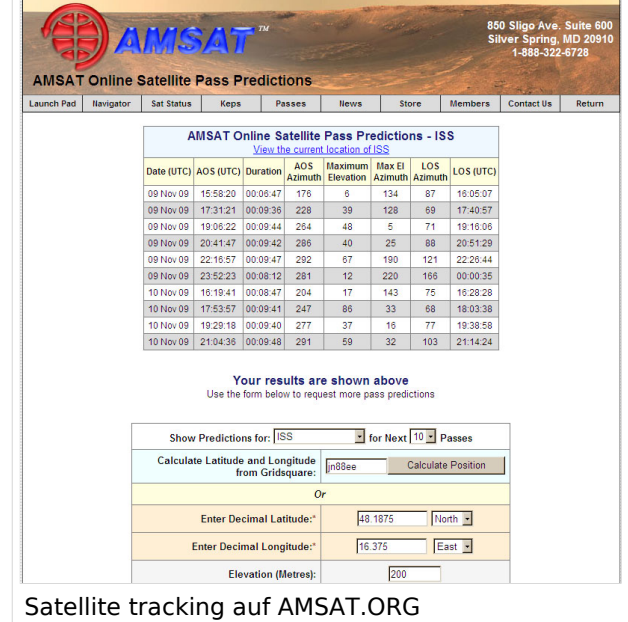

meisten Rundstrahler verwenden. Es ist kein Vorverstärker oder sonstiges spezielles Equipment erforderlich, lediglich die Dopplershift sollte man nicht vergessen und dafür drei Speicherkanäle zum einfacheren Wechsel vorprogrammieren:

Den Aufgang der ISS nennt man AOS – Acquisition of Signal, den "Untergang" am Horizont LOS – Loss of Signal - nur um die maximale Elevation herum (TCA - Time of Closest Approach) sind Sende und Empfangsfrequenz gleich: 145.825 Mhz FM simplex

AOS: Tx 145.820 Mhz, Rx 145.830 Mhz FM

LOS: Tx 145.830 Mhz, Rx 145.820 Mhz FM

Wenn man die drei Frequenzpaare nicht so einfach verstellen kann oder will (z.B. im Mobilbetrieb), dauert ein nutzbarer Durchgang eben nicht neun, sondern 3-4 Minuten, sofern man sich auf das Zeitfenster um TCA herum begnügt.

## Erste Versuche

Zuerst sollte das APRS eqipment terrestrisch getestet worden sein, die drei Kanalpaare für die Dopplerfrequenzen programmiert und APRS-mäßig die entsprechenden Vorbereitungen getroffen werden:

### PATH = APRS VIA ARISS

Messagetext: je kürzer um so erfolgversprechender

Gegebenenfalls neueste Bahndaten für das Trackingprogramm downloaden

Manuelle Aussendung der Baken ermöglichen

Ganz wichtig dabei ist auch im Vorhinein zu überprüfen, ob derzeit überhaupt APRS Aktivitäten stattfinden - abhängig von den vielen wissenschaftlichen Projekten an Bord der ISS ist unsere Betriebsart natürlich auch nicht immer aktiviert. Auf<http://www.ariss.net/> sehen Sie nicht nur hoffentlich bald die erfolgreiche Bestätigung ihrer eigenen Aussendungen, sondern auch wann SGates zuletzt Betrieb über die ISS beobachten konnten.

Die Spannung steigt um AOS herum - also mit Tx 145.820 Mhz und Rx 145.830 Mhz. Zuerst noch kaum hörbar werden die Signale ständig lauter und ähneln schon bald denen eines örtlichen Digipeaters - da sich die ISS während

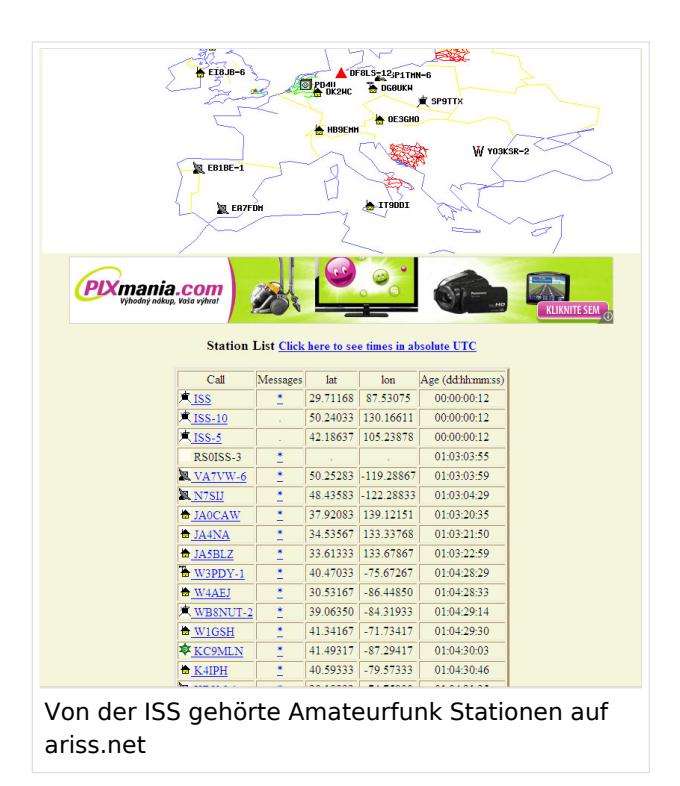

TCA von uns bei freier Sicht "nur" mehr ca. 400km entfernt befindet. Die Bakenaussendung sollte unbedingt manuell erfolgen, eine automatische Aussendung jede Minute hat während der paar verfügbaren Minuten nur wenig Chancen nicht mit einer anderen Aussendung zu kollidieren. Wenn man also gerade nichts von der ISS gerade hört, kann man eine Bake aussenden. Der Ham Spirit gebietet hier natürlich ausreichende Sendepausen einzuhalten, weil gleichzeitig viele andere OMs in ganz Europa ebenfalls ihr Glück versuchen.

### Weitere Infos

Hier finden Sie einen interessanten Film auf youtube [http://www.youtube.com/watch?](http://www.youtube.com/watch?v=d6u0wm9dPes) [v=d6u0wm9dPes](http://www.youtube.com/watch?v=d6u0wm9dPes) Bei dem hier gezeigten Kenwood TM-D710A/E lassen sich übrigens fünf Benutzerprofile vorprogramieren, somit kann man vom üblichen APRS ausgehend sämtliche für ISS-Betrieb zu ändernden Parameter ganz einfach in einem Schritt anpassen.

Mehr dazu auf youtube: [\[1\]](http://www.youtube.com/watch?v=d6u0wm9dPes)

Christian, OE1CWJ

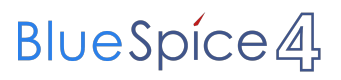

www.oe1cwj.com

## <span id="page-7-0"></span>**APRS via ISS: Unterschied zwischen den Versionen**

[Versionsgeschichte interaktiv durchsuchen](https://wiki.oevsv.at) [VisuellWikitext](https://wiki.oevsv.at)

## **[\(Quelltext anzeigen\)](#page-7-0)**

[OE1CWJ](#page-19-0) [\(Diskussion](#page-13-0) | [Beiträge](https://wiki.oevsv.at/wiki/Spezial:Beitr%C3%A4ge/OE1CWJ)) ([→Weitere Infos\)](#page-11-0) [← Zum vorherigen Versionsunterschied](#page-7-0)

Hier finden Sie einen interessanten Film auf youtube http://www.youtube.com

Bei dem hier gezeigten Kenwood TM-D710A/E lassen sich übrigens fünf

Benutzerprofile vorprogramieren, somit kann man vom üblichen APRS ausgehend sämtliche für ISS-Betrieb zu ändernden Parameter ganz einfach in einem Schritt

/watch?v=d6u0wm9dPes

### **[Version vom 27. Februar 2011, 09:40 Uhr](#page-7-0) [Version vom 5. Mai 2011, 15:09 Uhr](#page-7-0) ([Que](#page-7-0) [lltext anzeigen\)](#page-7-0)**

[OE1CWJ](#page-19-0) ([Diskussion](#page-13-0) | [Beiträge\)](https://wiki.oevsv.at/wiki/Spezial:Beitr%C3%A4ge/OE1CWJ) [\(→Weitere Infos](#page-11-0)) [Zum nächsten Versionsunterschied →](#page-7-0)

### **Zeile 59: Zeile 59:**

Hier finden Sie einen interessanten Film auf youtube http://www.youtube.com /watch?v=d6u0wm9dPes

Bei dem hier gezeigten Kenwood TM-D710A/E lassen sich übrigens fünf Benutzerprofile vorprogramieren, somit kann man vom üblichen APRS ausgehend sämtliche für ISS-Betrieb zu ändernden Parameter ganz einfach in einem Schritt anpassen.

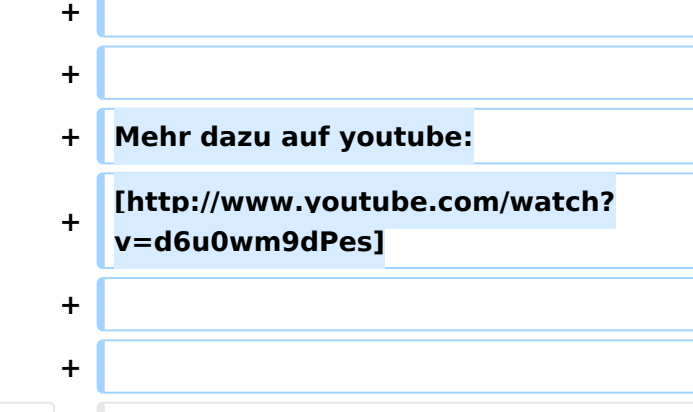

Christian, OE1CWJ Christian, OE1CWJ

anpassen.

www.oe1cwj.com www.oe1cwj.com

## Version vom 5. Mai 2011, 15:09 Uhr

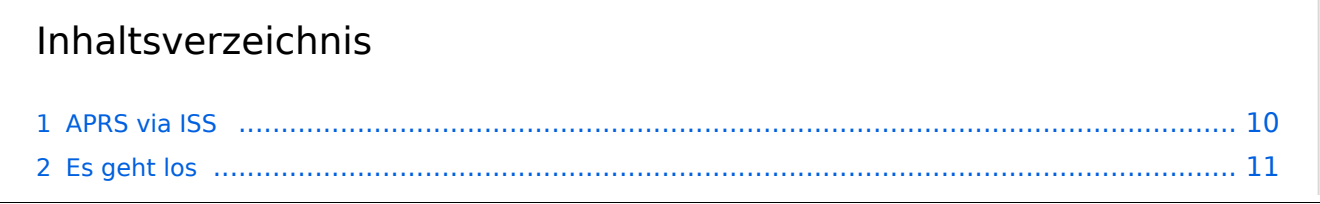

# **BlueSpice4**

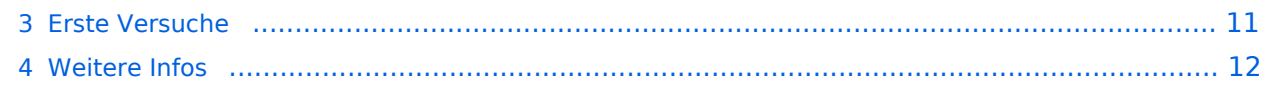

<span id="page-9-0"></span>APRS Betrieb kann man auch über Satelliten und sogar über die **Internationale Raumstation ISS** machen. Dazu sind nicht nur bescheidene Antennensysteme erforderlich, es funktioniert auch mit einfachen Rundstrahlantennen und - noch faszinierender - im Mobilbetrieb, wie hier am Bild zu sehen kürzlich am Wiener Donaukanal.

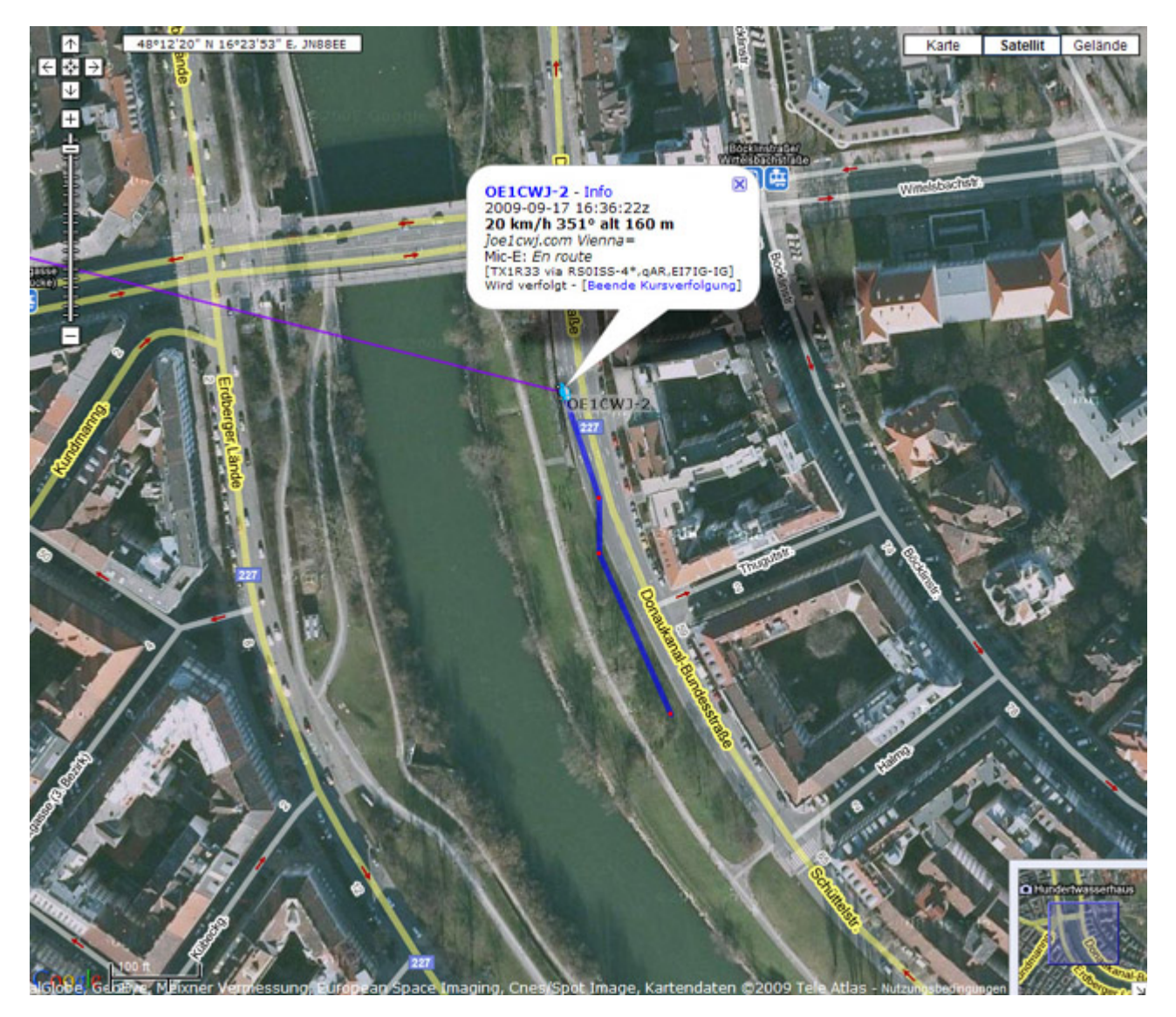

APRS Pakete werden von der ISS digipeated und von sogenannten SGates (Satellite gateways) gehört und ins Internet weitergeleitet. Für eine Erdumrundung benötigt die ISS circa 90 Minuten, während ein Durchgang am Boden zwischen 5-10 Minuten gehört werden kann. Um den 50. Breitengrad herum ergeben sich somit bis zu sieben brauchbare Überflüge, in Äquatornähe nur einer.

## <span id="page-10-0"></span>Es geht los

Zuerst muss man wissen, wann der nächste Durchgang der ISS zu erwarten ist. Dazu gibt es eine Vielzahl von Programmen (z.B. SatPC32) und Online Tools wie z.B. [http://www.amsat.org/amsat](http://www.amsat.org/amsat-new/tools/predict/)[new/tools/predict/](http://www.amsat.org/amsat-new/tools/predict/) Ich selbst verwende hierfür mit grosser Zufriedenheit die iPhone Applikation Satellite Tracker - damit kann man auch unterwegs sehr bequem die nächsten anstehenden Durchläufe bestimmen. Natürlich sollte man nur Umläufe mit einer der jeweiligen Geographie entsprechenden Elevation (= Höhenwinkel, als der Winkel eines Punktes über dem Horizont) erwägen, im Wiener Raum ist dabei als Faustregel alles über 20 Grad erfolgversprechend.

Die ISS verwendet für den APRS Betrieb auf 145.825 Mhz simplex die Rufzeichen NA1ISS, RS0ISS, DP0ISS und hat für Amateurfunkbetrieb ein Kenwood TM-D700 onboard. Der Digipeater wird unter dem Rufzeichen ARISS angesprochen (PATH=APRS VIA ARISS)

So sieht beispielsweise eine Bakenaussendung am Monitor aus:

RS0ISS-4>CQ,SGATE: >ARISS - International Space Station (BBS/APRS on)

Es genügt die übliche APRS hardware: Ein 1200 baud packet TNC, Tracker oder eines der speziellen APRS Geräte (Kenwood, Yaesu)- als Antenne kann man wie schon erwähnt die

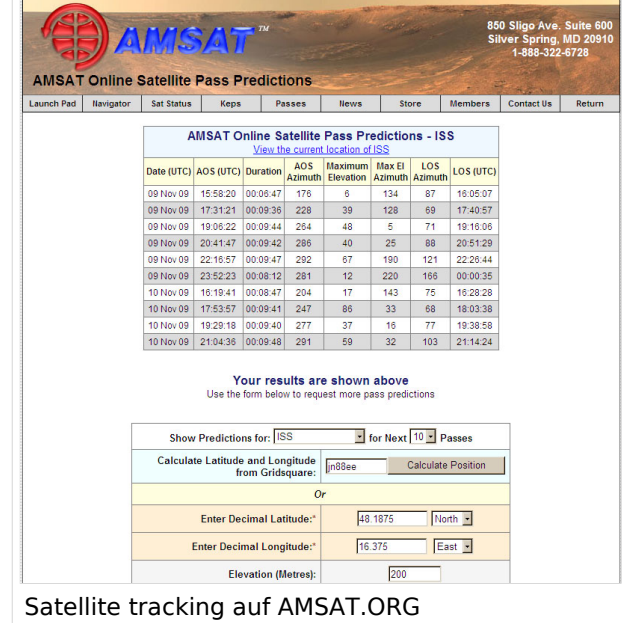

meisten Rundstrahler verwenden. Es ist kein Vorverstärker oder sonstiges spezielles Equipment erforderlich, lediglich die Dopplershift sollte man nicht vergessen und dafür drei Speicherkanäle zum einfacheren Wechsel vorprogrammieren:

Den Aufgang der ISS nennt man AOS – Acquisition of Signal, den "Untergang" am Horizont LOS – Loss of Signal - nur um die maximale Elevation herum (TCA - Time of Closest Approach) sind Sende und Empfangsfrequenz gleich: 145.825 Mhz FM simplex

AOS: Tx 145.820 Mhz, Rx 145.830 Mhz FM

LOS: Tx 145.830 Mhz, Rx 145.820 Mhz FM

Wenn man die drei Frequenzpaare nicht so einfach verstellen kann oder will (z.B. im Mobilbetrieb), dauert ein nutzbarer Durchgang eben nicht neun, sondern 3-4 Minuten, sofern man sich auf das Zeitfenster um TCA herum begnügt.

## <span id="page-10-1"></span>Erste Versuche

Zuerst sollte das APRS eqipment terrestrisch getestet worden sein, die drei Kanalpaare für die Dopplerfrequenzen programmiert und APRS-mäßig die entsprechenden Vorbereitungen getroffen werden:

### PATH = APRS VIA ARISS

Messagetext: je kürzer um so erfolgversprechender

Gegebenenfalls neueste Bahndaten für das Trackingprogramm downloaden

Manuelle Aussendung der Baken ermöglichen

Ganz wichtig dabei ist auch im Vorhinein zu überprüfen, ob derzeit überhaupt APRS Aktivitäten stattfinden - abhängig von den vielen wissenschaftlichen Projekten an Bord der ISS ist unsere Betriebsart natürlich auch nicht immer aktiviert. Auf<http://www.ariss.net/> sehen Sie nicht nur hoffentlich bald die erfolgreiche Bestätigung ihrer eigenen Aussendungen, sondern auch wann SGates zuletzt Betrieb über die ISS beobachten konnten.

Die Spannung steigt um AOS herum - also mit Tx 145.820 Mhz und Rx 145.830 Mhz. Zuerst noch kaum hörbar werden die Signale ständig lauter und ähneln schon bald denen eines örtlichen Digipeaters - da sich die ISS während

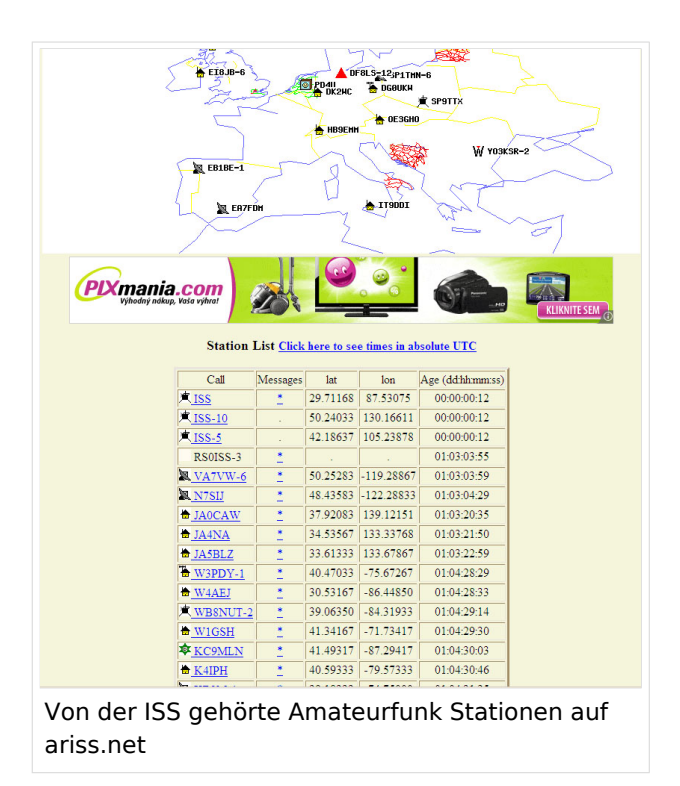

TCA von uns bei freier Sicht "nur" mehr ca. 400km entfernt befindet. Die Bakenaussendung sollte unbedingt manuell erfolgen, eine automatische Aussendung jede Minute hat während der paar verfügbaren Minuten nur wenig Chancen nicht mit einer anderen Aussendung zu kollidieren. Wenn man also gerade nichts von der ISS gerade hört, kann man eine Bake aussenden. Der Ham Spirit gebietet hier natürlich ausreichende Sendepausen einzuhalten, weil gleichzeitig viele andere OMs in ganz Europa ebenfalls ihr Glück versuchen.

### <span id="page-11-0"></span>Weitere Infos

Hier finden Sie einen interessanten Film auf youtube [http://www.youtube.com/watch?](http://www.youtube.com/watch?v=d6u0wm9dPes) [v=d6u0wm9dPes](http://www.youtube.com/watch?v=d6u0wm9dPes) Bei dem hier gezeigten Kenwood TM-D710A/E lassen sich übrigens fünf Benutzerprofile vorprogramieren, somit kann man vom üblichen APRS ausgehend sämtliche für ISS-Betrieb zu ändernden Parameter ganz einfach in einem Schritt anpassen.

Mehr dazu auf youtube: [\[1\]](http://www.youtube.com/watch?v=d6u0wm9dPes)

Christian, OE1CWJ

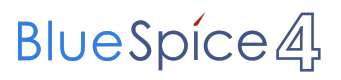

www.oe1cwj.com

## <span id="page-13-0"></span>**APRS via ISS: Unterschied zwischen den Versionen**

[Versionsgeschichte interaktiv durchsuchen](https://wiki.oevsv.at) [VisuellWikitext](https://wiki.oevsv.at)

## **[\(Quelltext anzeigen\)](#page-7-0)**

[OE1CWJ](#page-19-0) [\(Diskussion](#page-13-0) | [Beiträge](https://wiki.oevsv.at/wiki/Spezial:Beitr%C3%A4ge/OE1CWJ)) ([→Weitere Infos\)](#page-17-0) [← Zum vorherigen Versionsunterschied](#page-7-0)

Hier finden Sie einen interessanten Film auf youtube http://www.youtube.com

Bei dem hier gezeigten Kenwood TM-D710A/E lassen sich übrigens fünf

Benutzerprofile vorprogramieren, somit kann man vom üblichen APRS ausgehend sämtliche für ISS-Betrieb zu ändernden Parameter ganz einfach in einem Schritt

/watch?v=d6u0wm9dPes

### **[Version vom 27. Februar 2011, 09:40 Uhr](#page-7-0) [Version vom 5. Mai 2011, 15:09 Uhr](#page-7-0) ([Que](#page-7-0) [lltext anzeigen\)](#page-7-0)**

[OE1CWJ](#page-19-0) ([Diskussion](#page-13-0) | [Beiträge\)](https://wiki.oevsv.at/wiki/Spezial:Beitr%C3%A4ge/OE1CWJ) [\(→Weitere Infos](#page-17-0)) [Zum nächsten Versionsunterschied →](#page-7-0)

### **Zeile 59: Zeile 59:**

Hier finden Sie einen interessanten Film auf youtube http://www.youtube.com /watch?v=d6u0wm9dPes

Bei dem hier gezeigten Kenwood TM-D710A/E lassen sich übrigens fünf Benutzerprofile vorprogramieren, somit kann man vom üblichen APRS ausgehend sämtliche für ISS-Betrieb zu ändernden Parameter ganz einfach in einem Schritt anpassen.

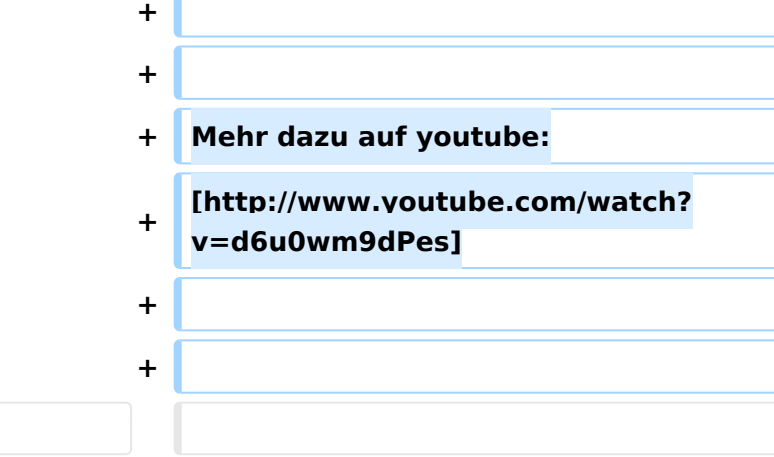

Christian, OE1CWJ Christian, OE1CWJ

anpassen.

www.oe1cwj.com www.oe1cwj.com

## Version vom 5. Mai 2011, 15:09 Uhr

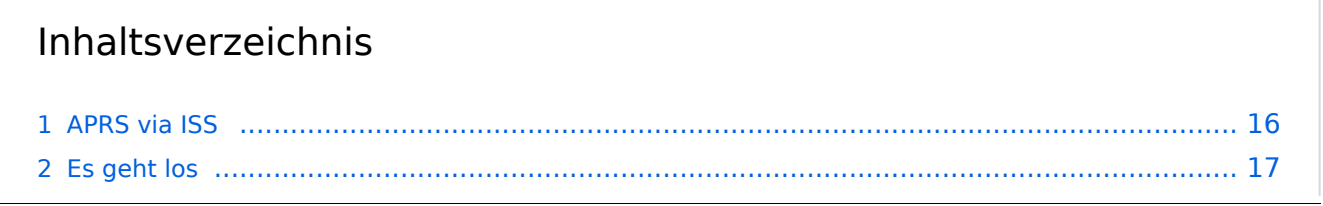

# **BlueSpice4**

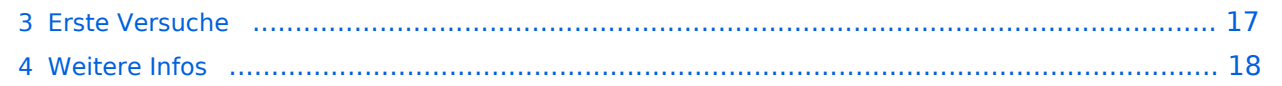

<span id="page-15-0"></span>APRS Betrieb kann man auch über Satelliten und sogar über die **Internationale Raumstation ISS** machen. Dazu sind nicht nur bescheidene Antennensysteme erforderlich, es funktioniert auch mit einfachen Rundstrahlantennen und - noch faszinierender - im Mobilbetrieb, wie hier am Bild zu sehen kürzlich am Wiener Donaukanal.

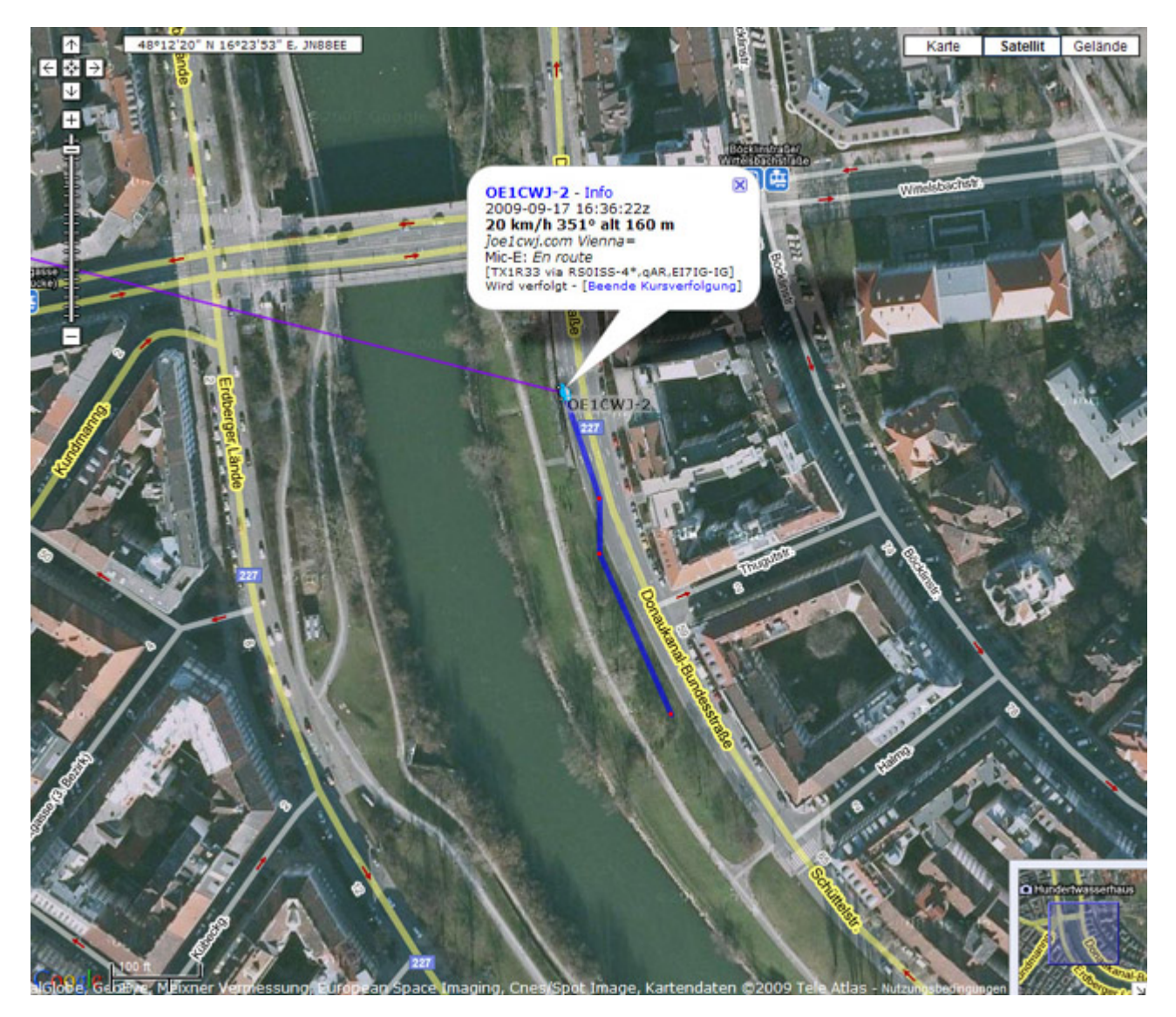

APRS Pakete werden von der ISS digipeated und von sogenannten SGates (Satellite gateways) gehört und ins Internet weitergeleitet. Für eine Erdumrundung benötigt die ISS circa 90 Minuten, während ein Durchgang am Boden zwischen 5-10 Minuten gehört werden kann. Um den 50. Breitengrad herum ergeben sich somit bis zu sieben brauchbare Überflüge, in Äquatornähe nur einer.

## <span id="page-16-0"></span>Es geht los

Zuerst muss man wissen, wann der nächste Durchgang der ISS zu erwarten ist. Dazu gibt es eine Vielzahl von Programmen (z.B. SatPC32) und Online Tools wie z.B. [http://www.amsat.org/amsat](http://www.amsat.org/amsat-new/tools/predict/)[new/tools/predict/](http://www.amsat.org/amsat-new/tools/predict/) Ich selbst verwende hierfür mit grosser Zufriedenheit die iPhone Applikation Satellite Tracker - damit kann man auch unterwegs sehr bequem die nächsten anstehenden Durchläufe bestimmen. Natürlich sollte man nur Umläufe mit einer der jeweiligen Geographie entsprechenden Elevation (= Höhenwinkel, als der Winkel eines Punktes über dem Horizont) erwägen, im Wiener Raum ist dabei als Faustregel alles über 20 Grad erfolgversprechend.

Die ISS verwendet für den APRS Betrieb auf 145.825 Mhz simplex die Rufzeichen NA1ISS, RS0ISS, DP0ISS und hat für Amateurfunkbetrieb ein Kenwood TM-D700 onboard. Der Digipeater wird unter dem Rufzeichen ARISS angesprochen (PATH=APRS VIA ARISS)

So sieht beispielsweise eine Bakenaussendung am Monitor aus:

RS0ISS-4>CQ,SGATE: >ARISS - International Space Station (BBS/APRS on)

Es genügt die übliche APRS hardware: Ein 1200 baud packet TNC, Tracker oder eines der speziellen APRS Geräte (Kenwood, Yaesu)- als Antenne kann man wie schon erwähnt die

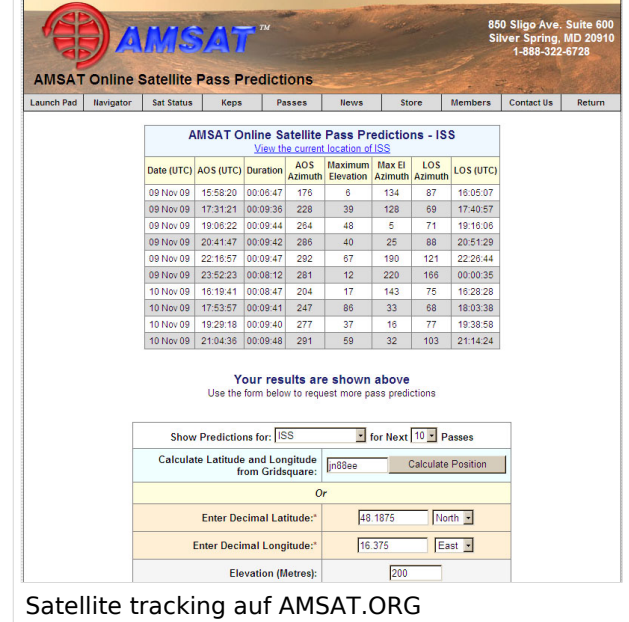

meisten Rundstrahler verwenden. Es ist kein Vorverstärker oder sonstiges spezielles Equipment erforderlich, lediglich die Dopplershift sollte man nicht vergessen und dafür drei Speicherkanäle zum einfacheren Wechsel vorprogrammieren:

Den Aufgang der ISS nennt man AOS – Acquisition of Signal, den "Untergang" am Horizont LOS – Loss of Signal - nur um die maximale Elevation herum (TCA - Time of Closest Approach) sind Sende und Empfangsfrequenz gleich: 145.825 Mhz FM simplex

AOS: Tx 145.820 Mhz, Rx 145.830 Mhz FM

LOS: Tx 145.830 Mhz, Rx 145.820 Mhz FM

Wenn man die drei Frequenzpaare nicht so einfach verstellen kann oder will (z.B. im Mobilbetrieb), dauert ein nutzbarer Durchgang eben nicht neun, sondern 3-4 Minuten, sofern man sich auf das Zeitfenster um TCA herum begnügt.

## <span id="page-16-1"></span>Erste Versuche

Zuerst sollte das APRS eqipment terrestrisch getestet worden sein, die drei Kanalpaare für die Dopplerfrequenzen programmiert und APRS-mäßig die entsprechenden Vorbereitungen getroffen werden:

### PATH = APRS VIA ARISS

Messagetext: je kürzer um so erfolgversprechender

Gegebenenfalls neueste Bahndaten für das Trackingprogramm downloaden

Manuelle Aussendung der Baken ermöglichen

Ganz wichtig dabei ist auch im Vorhinein zu überprüfen, ob derzeit überhaupt APRS Aktivitäten stattfinden - abhängig von den vielen wissenschaftlichen Projekten an Bord der ISS ist unsere Betriebsart natürlich auch nicht immer aktiviert. Auf<http://www.ariss.net/> sehen Sie nicht nur hoffentlich bald die erfolgreiche Bestätigung ihrer eigenen Aussendungen, sondern auch wann SGates zuletzt Betrieb über die ISS beobachten konnten.

Die Spannung steigt um AOS herum - also mit Tx 145.820 Mhz und Rx 145.830 Mhz. Zuerst noch kaum hörbar werden die Signale ständig lauter und ähneln schon bald denen eines örtlichen Digipeaters - da sich die ISS während

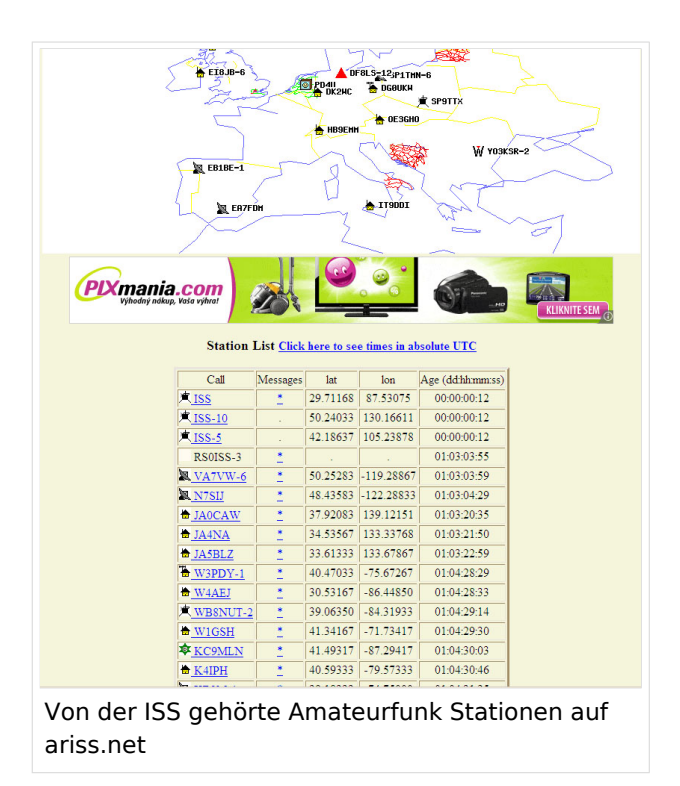

TCA von uns bei freier Sicht "nur" mehr ca. 400km entfernt befindet. Die Bakenaussendung sollte unbedingt manuell erfolgen, eine automatische Aussendung jede Minute hat während der paar verfügbaren Minuten nur wenig Chancen nicht mit einer anderen Aussendung zu kollidieren. Wenn man also gerade nichts von der ISS gerade hört, kann man eine Bake aussenden. Der Ham Spirit gebietet hier natürlich ausreichende Sendepausen einzuhalten, weil gleichzeitig viele andere OMs in ganz Europa ebenfalls ihr Glück versuchen.

### <span id="page-17-0"></span>Weitere Infos

Hier finden Sie einen interessanten Film auf youtube [http://www.youtube.com/watch?](http://www.youtube.com/watch?v=d6u0wm9dPes) [v=d6u0wm9dPes](http://www.youtube.com/watch?v=d6u0wm9dPes) Bei dem hier gezeigten Kenwood TM-D710A/E lassen sich übrigens fünf Benutzerprofile vorprogramieren, somit kann man vom üblichen APRS ausgehend sämtliche für ISS-Betrieb zu ändernden Parameter ganz einfach in einem Schritt anpassen.

Mehr dazu auf youtube: [\[1\]](http://www.youtube.com/watch?v=d6u0wm9dPes)

Christian, OE1CWJ

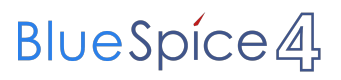

www.oe1cwj.com

## <span id="page-19-0"></span>**APRS via ISS: Unterschied zwischen den Versionen**

[Versionsgeschichte interaktiv durchsuchen](https://wiki.oevsv.at) [VisuellWikitext](https://wiki.oevsv.at)

## **[\(Quelltext anzeigen\)](#page-7-0)**

[OE1CWJ](#page-19-0) [\(Diskussion](#page-13-0) | [Beiträge](https://wiki.oevsv.at/wiki/Spezial:Beitr%C3%A4ge/OE1CWJ)) ([→Weitere Infos\)](#page-23-0) [← Zum vorherigen Versionsunterschied](#page-7-0)

Hier finden Sie einen interessanten Film auf youtube http://www.youtube.com

Bei dem hier gezeigten Kenwood TM-D710A/E lassen sich übrigens fünf

Benutzerprofile vorprogramieren, somit kann man vom üblichen APRS ausgehend sämtliche für ISS-Betrieb zu ändernden Parameter ganz einfach in einem Schritt

/watch?v=d6u0wm9dPes

### **[Version vom 27. Februar 2011, 09:40 Uhr](#page-7-0) [Version vom 5. Mai 2011, 15:09 Uhr](#page-7-0) ([Que](#page-7-0) [lltext anzeigen\)](#page-7-0)**

[OE1CWJ](#page-19-0) ([Diskussion](#page-13-0) | [Beiträge\)](https://wiki.oevsv.at/wiki/Spezial:Beitr%C3%A4ge/OE1CWJ) [\(→Weitere Infos](#page-23-0)) [Zum nächsten Versionsunterschied →](#page-7-0)

### **Zeile 59: Zeile 59:**

Hier finden Sie einen interessanten Film auf youtube http://www.youtube.com /watch?v=d6u0wm9dPes

Bei dem hier gezeigten Kenwood TM-D710A/E lassen sich übrigens fünf Benutzerprofile vorprogramieren, somit kann man vom üblichen APRS ausgehend sämtliche für ISS-Betrieb zu ändernden Parameter ganz einfach in einem Schritt anpassen.

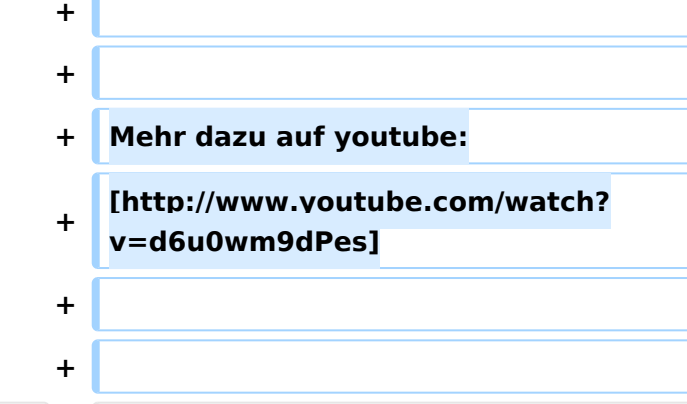

Christian, OE1CWJ Christian, OE1CWJ

anpassen.

www.oe1cwj.com www.oe1cwj.com

## Version vom 5. Mai 2011, 15:09 Uhr

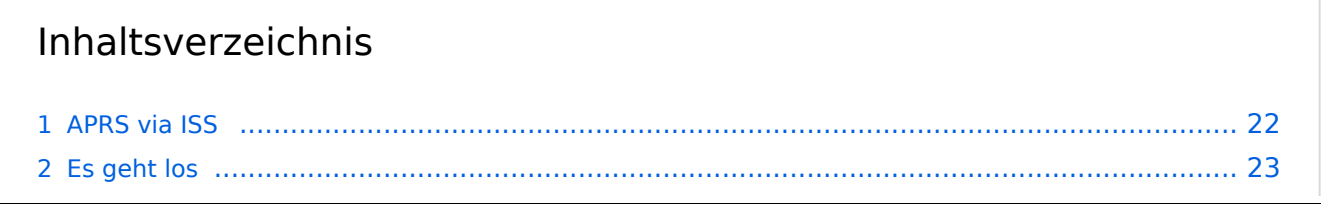

# **BlueSpice4**

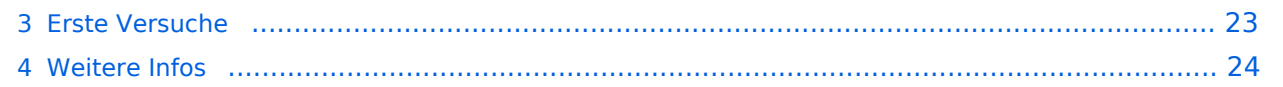

<span id="page-21-0"></span>APRS Betrieb kann man auch über Satelliten und sogar über die **Internationale Raumstation ISS** machen. Dazu sind nicht nur bescheidene Antennensysteme erforderlich, es funktioniert auch mit einfachen Rundstrahlantennen und - noch faszinierender - im Mobilbetrieb, wie hier am Bild zu sehen kürzlich am Wiener Donaukanal.

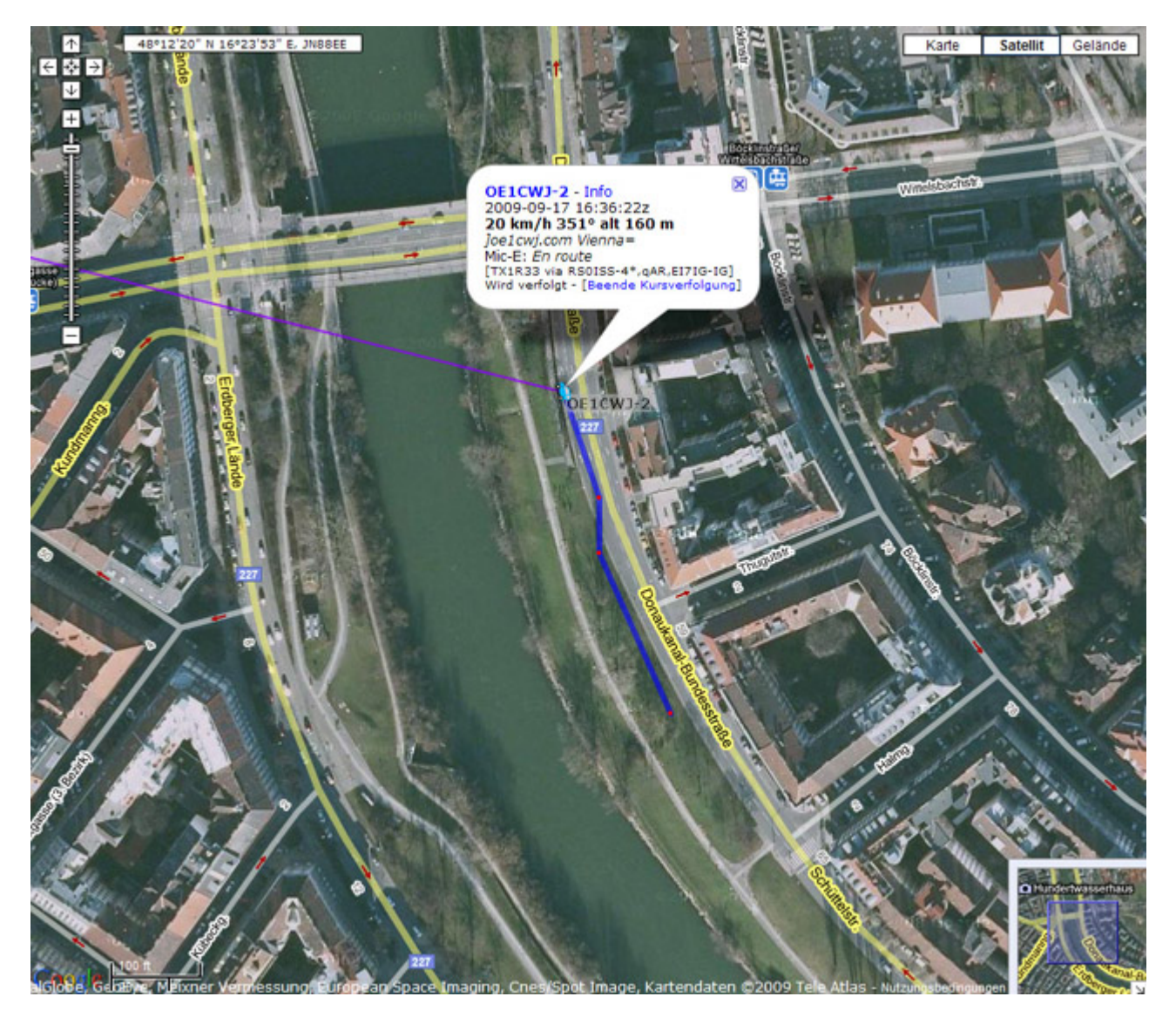

APRS Pakete werden von der ISS digipeated und von sogenannten SGates (Satellite gateways) gehört und ins Internet weitergeleitet. Für eine Erdumrundung benötigt die ISS circa 90 Minuten, während ein Durchgang am Boden zwischen 5-10 Minuten gehört werden kann. Um den 50. Breitengrad herum ergeben sich somit bis zu sieben brauchbare Überflüge, in Äquatornähe nur einer.

## <span id="page-22-0"></span>Es geht los

Zuerst muss man wissen, wann der nächste Durchgang der ISS zu erwarten ist. Dazu gibt es eine Vielzahl von Programmen (z.B. SatPC32) und Online Tools wie z.B. [http://www.amsat.org/amsat](http://www.amsat.org/amsat-new/tools/predict/)[new/tools/predict/](http://www.amsat.org/amsat-new/tools/predict/) Ich selbst verwende hierfür mit grosser Zufriedenheit die iPhone Applikation Satellite Tracker - damit kann man auch unterwegs sehr bequem die nächsten anstehenden Durchläufe bestimmen. Natürlich sollte man nur Umläufe mit einer der jeweiligen Geographie entsprechenden Elevation (= Höhenwinkel, als der Winkel eines Punktes über dem Horizont) erwägen, im Wiener Raum ist dabei als Faustregel alles über 20 Grad erfolgversprechend.

Die ISS verwendet für den APRS Betrieb auf 145.825 Mhz simplex die Rufzeichen NA1ISS, RS0ISS, DP0ISS und hat für Amateurfunkbetrieb ein Kenwood TM-D700 onboard. Der Digipeater wird unter dem Rufzeichen ARISS angesprochen (PATH=APRS VIA ARISS)

So sieht beispielsweise eine Bakenaussendung am Monitor aus:

RS0ISS-4>CQ,SGATE: >ARISS - International Space Station (BBS/APRS on)

Es genügt die übliche APRS hardware: Ein 1200 baud packet TNC, Tracker oder eines der speziellen APRS Geräte (Kenwood, Yaesu)- als Antenne kann man wie schon erwähnt die

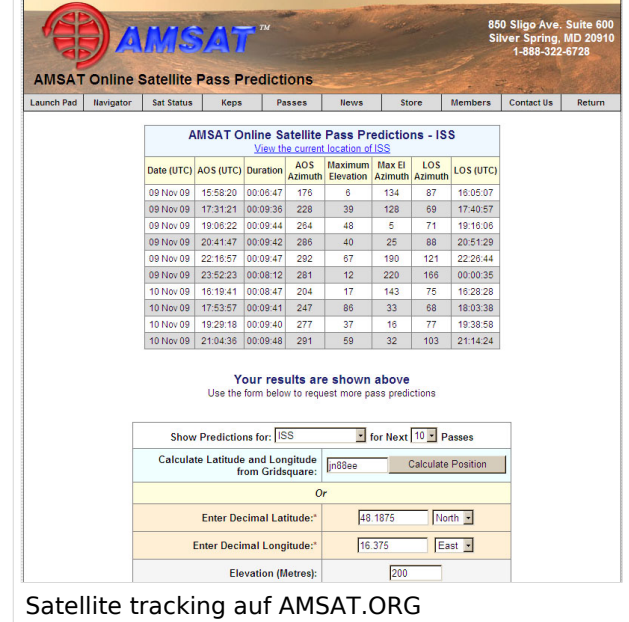

meisten Rundstrahler verwenden. Es ist kein Vorverstärker oder sonstiges spezielles Equipment erforderlich, lediglich die Dopplershift sollte man nicht vergessen und dafür drei Speicherkanäle zum einfacheren Wechsel vorprogrammieren:

Den Aufgang der ISS nennt man AOS – Acquisition of Signal, den "Untergang" am Horizont LOS – Loss of Signal - nur um die maximale Elevation herum (TCA - Time of Closest Approach) sind Sende und Empfangsfrequenz gleich: 145.825 Mhz FM simplex

AOS: Tx 145.820 Mhz, Rx 145.830 Mhz FM

LOS: Tx 145.830 Mhz, Rx 145.820 Mhz FM

Wenn man die drei Frequenzpaare nicht so einfach verstellen kann oder will (z.B. im Mobilbetrieb), dauert ein nutzbarer Durchgang eben nicht neun, sondern 3-4 Minuten, sofern man sich auf das Zeitfenster um TCA herum begnügt.

## <span id="page-22-1"></span>Erste Versuche

Zuerst sollte das APRS eqipment terrestrisch getestet worden sein, die drei Kanalpaare für die Dopplerfrequenzen programmiert und APRS-mäßig die entsprechenden Vorbereitungen getroffen werden:

### PATH = APRS VIA ARISS

Messagetext: je kürzer um so erfolgversprechender

Gegebenenfalls neueste Bahndaten für das Trackingprogramm downloaden

Manuelle Aussendung der Baken ermöglichen

Ganz wichtig dabei ist auch im Vorhinein zu überprüfen, ob derzeit überhaupt APRS Aktivitäten stattfinden - abhängig von den vielen wissenschaftlichen Projekten an Bord der ISS ist unsere Betriebsart natürlich auch nicht immer aktiviert. Auf<http://www.ariss.net/> sehen Sie nicht nur hoffentlich bald die erfolgreiche Bestätigung ihrer eigenen Aussendungen, sondern auch wann SGates zuletzt Betrieb über die ISS beobachten konnten.

Die Spannung steigt um AOS herum - also mit Tx 145.820 Mhz und Rx 145.830 Mhz. Zuerst noch kaum hörbar werden die Signale ständig lauter und ähneln schon bald denen eines örtlichen Digipeaters - da sich die ISS während

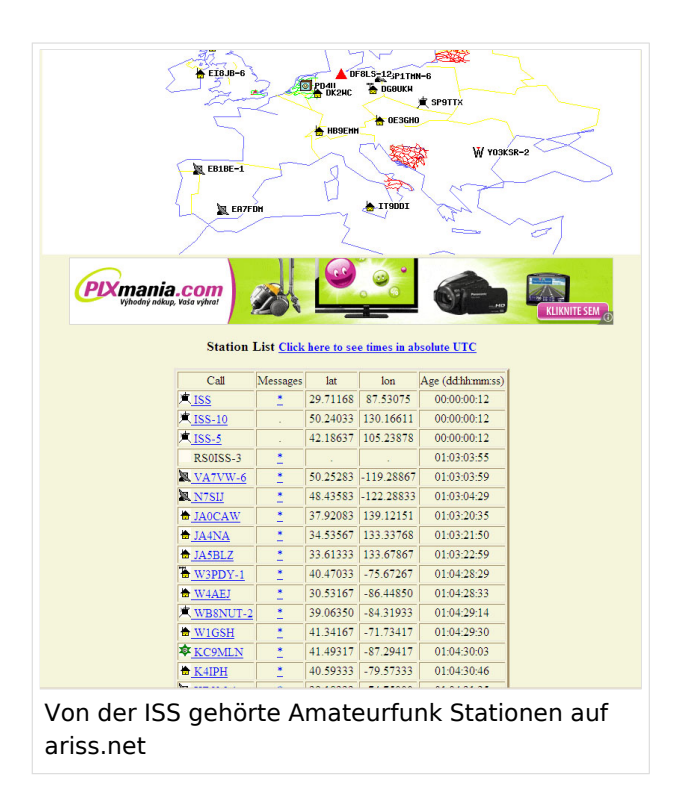

TCA von uns bei freier Sicht "nur" mehr ca. 400km entfernt befindet. Die Bakenaussendung sollte unbedingt manuell erfolgen, eine automatische Aussendung jede Minute hat während der paar verfügbaren Minuten nur wenig Chancen nicht mit einer anderen Aussendung zu kollidieren. Wenn man also gerade nichts von der ISS gerade hört, kann man eine Bake aussenden. Der Ham Spirit gebietet hier natürlich ausreichende Sendepausen einzuhalten, weil gleichzeitig viele andere OMs in ganz Europa ebenfalls ihr Glück versuchen.

### <span id="page-23-0"></span>Weitere Infos

Hier finden Sie einen interessanten Film auf youtube [http://www.youtube.com/watch?](http://www.youtube.com/watch?v=d6u0wm9dPes) [v=d6u0wm9dPes](http://www.youtube.com/watch?v=d6u0wm9dPes) Bei dem hier gezeigten Kenwood TM-D710A/E lassen sich übrigens fünf Benutzerprofile vorprogramieren, somit kann man vom üblichen APRS ausgehend sämtliche für ISS-Betrieb zu ändernden Parameter ganz einfach in einem Schritt anpassen.

Mehr dazu auf youtube: [\[1\]](http://www.youtube.com/watch?v=d6u0wm9dPes)

Christian, OE1CWJ

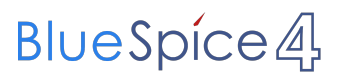

www.oe1cwj.com